### **SUMMARY:**

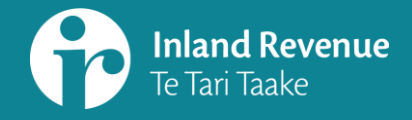

## **Navigating the new version of myIR**

For: tax intermediairies

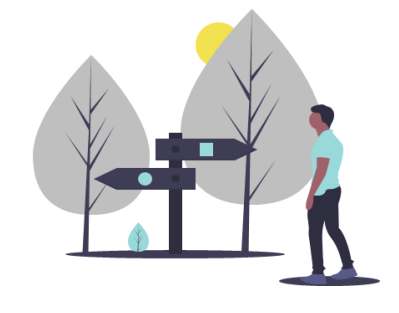

This summary accompanies a webinar: *Navigating the new version of myIR*

It is aimed at:

‒ Tax intermediaries

ird.govt.nz/bt-webinars

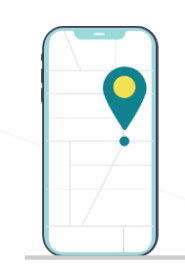

#### **Introduction**

Navigation – one of the main things that's changing in the myIR version upgrade

What you do in myIR will be the same

Cleaner, simpler navigation

Fewer clicks

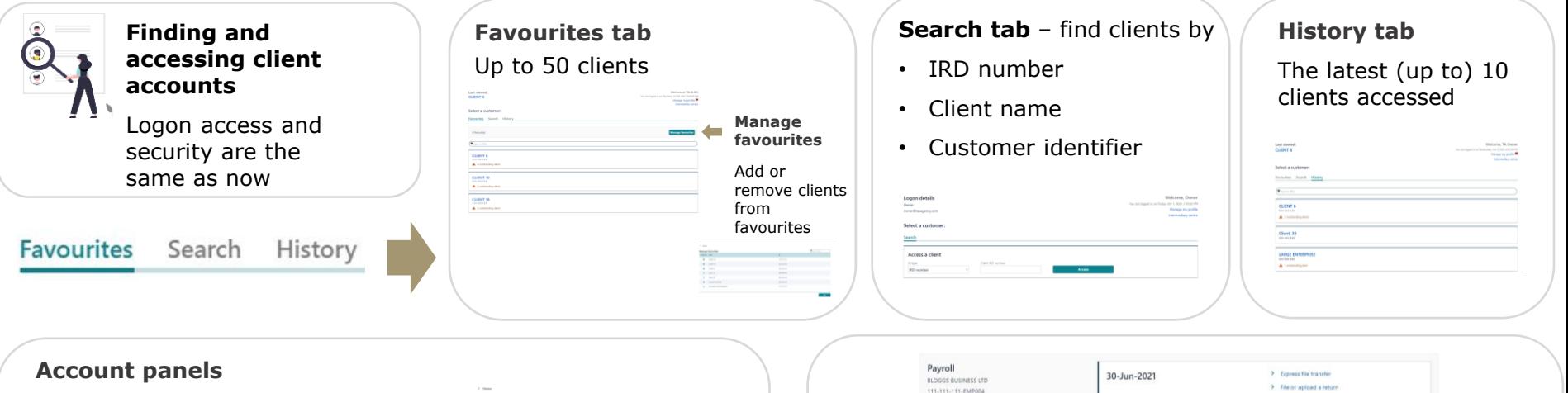

- ‒ Account type and customer information
- ‒ Total balance and payments due
- ‒ Links to tasks for each account
- ‒ Alert indicators
- All brought up to landing page level

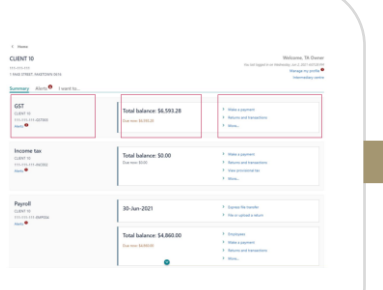

#### **Sub-panels**

- ‒ Provide account-specific information
- ‒ Account panels are always there; others appear when relevant

Total balance: \$0.00

Printer SA PA

> Make a payment

> Returns and 6

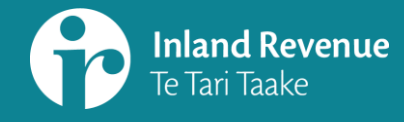

## **Navigating the new version of myIR**

For: tax intermediaries

**SUMMARY:**

#### **Tabs**

Three top tabs on a customer account screen

#### Customer, Individual

111-111-111 123 NOWHERE STREET, SOMEWHERE CITY 5510

Summary Alerts<sup>8</sup> I want to...

#### - Summary: list of accounts

- ‒ Alerts: tasks that need action
- ‒ I want to: list of all tasks

#### **'I want to' tab**

Customer's tasks are categorised so they are easier to find, eg:

- ‒ My activity
- Communicating with IR
- ‒ My details
- ‒ Access Management

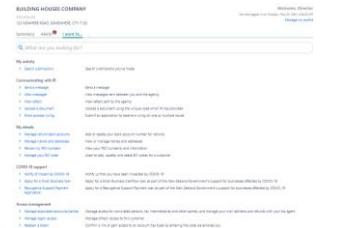

#### **MORE INFORMATION**

#### **Visit our website**

[What's changing in 2021](https://www.ird.govt.nz/about-us/business-transformation/2021-changes)

ird.govt.nz/businesstransformation-2021

#### **Watch our webinars**

[Business Transformation](https://www.ird.govt.nz/about-us/business-transformation/2021-changes) webinars [www.ird.govt.nz/bt-webinars](http://www.ird.govt.nz/bt-webinars)

Webinar.questions@ird.govt.nz

# $\begin{array}{l} \mbox{CIENT 6} \\ \mbox{mean} \\ \mbox{$\blacktriangle$ isosceles} \\ \mbox{A} \\ \mbox{CIENT 10} \\ \mbox{mean} \\ \mbox{$\blacktriangle$ isosceles} \\ \end{array}$  $CERAT$  18

#### **Intermediary centre**

Easy to find and access

Replaces the current Tax preparer tab

One-stop shop for completing tasks and viewing notifications on behalf of your clients

Small changes to the ordering

Links are grouped so it's easier to navigate - based on intermediary feedback sessions.

If you subscribe to clients you can:

- ‒ receive all notifications in the Intermediary centre; and
- ‒ view the alerts for subscribed customers in the Alerts tab.

#### **Filtering and searching**

- Some screens will let you filter the information on that page (it's not a site-wide filter)
- ‒ Some screens will have a search bar where you can search using key words

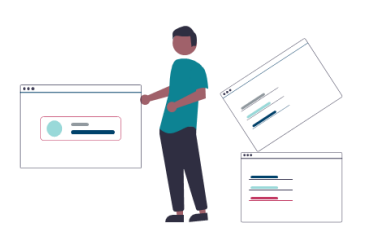